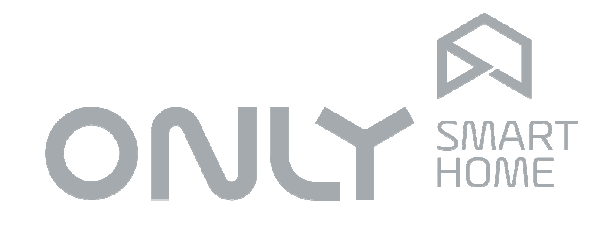

# Automation

# D-8OUT-4IN User Manual

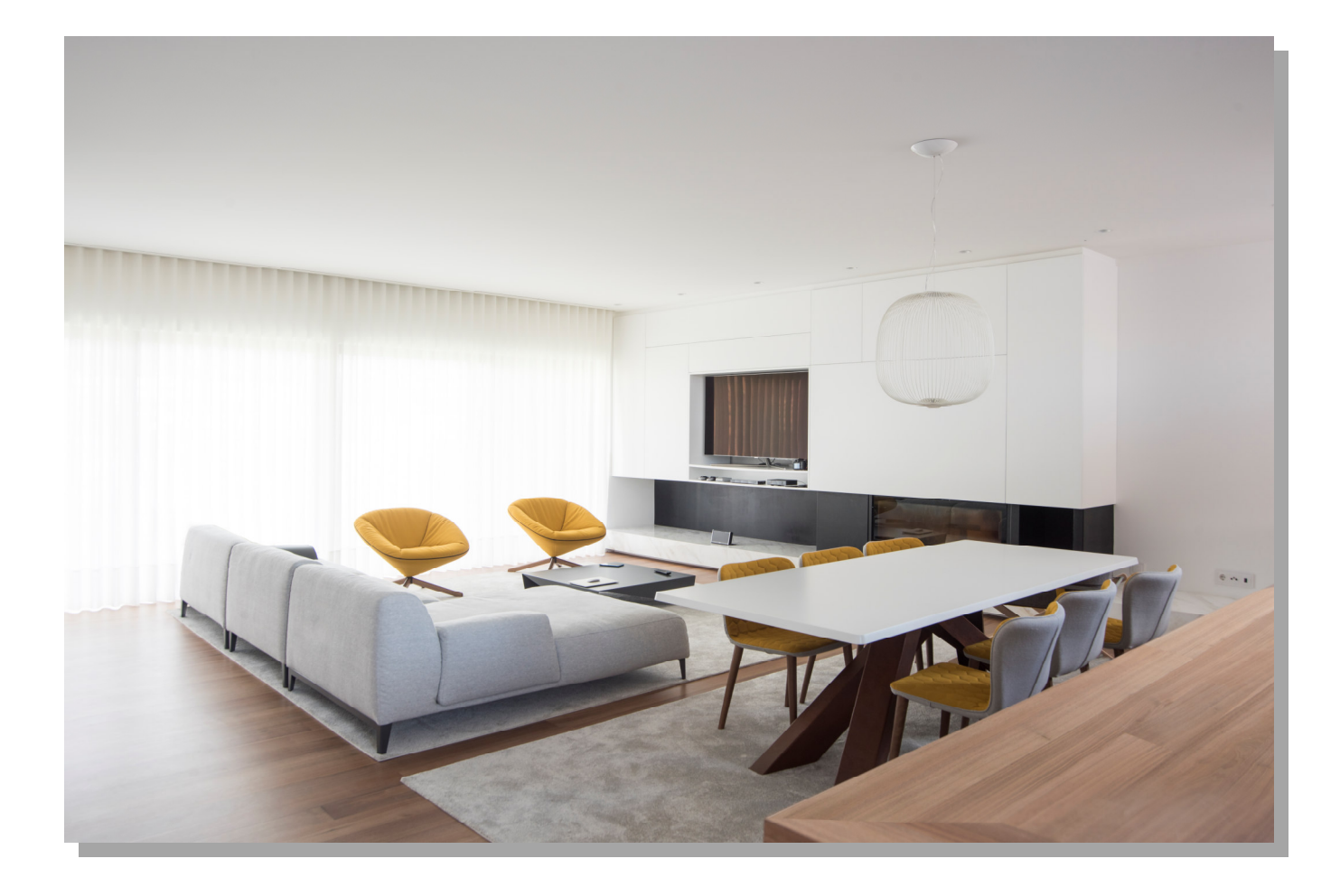

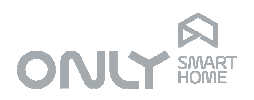

## Functional Description

### Input function programming

1. Press the PROG key for 2 seconds. Release the key.

The green PROG led turns on, as well as leds 1,2,3 and 4.

- 2. Select the desired input to modify the function using keys 1 to 4. The green led flashes the number of times according to the following table:
	- 1 Toggle
	- $2 On$
	- $3 \bigcirc$
	- 4 Time
	- 5 Delay
	- 6 Scenario
- 3. Press PROG repeatedly until the desired function is selected.
- 4. Now press the [1..4] key to confirm your choice. If the command chosen is TIME or DELAY, the time selection mode is selected, otherwise the choice is confirmed and the module exits programming.
- 5. If the command chosen was TIME or DELAY, the LED will flash the number of times corresponding to the selected time:
	- $1 = 1$  second
	- $2 = 1$  minute
	- $3 = 5$  minutes
	- $4 = 10$  minutes
	- $5 = 15$  minutes
	- $6 = 20$  minutes
	- 7 = value already stored in memory
- 6. Now select the time by pressing PROG repeatedly until the green LED flashes the number of times corresponding to the desired time.
- 7. Finally press the [1..4] key to confirm your choice.

### Programming the contact type of the inputs:

The module inputs accept 3 different types of contacts: Push button, normally closed detector and normally open detector.

To change the contact type, proceed as follows:

1. Press the PROG key for 5 seconds until all the LEDs flash briefly. Release the key. The green PROG led turns on, as well as leds 1, 2, 3 and 4.

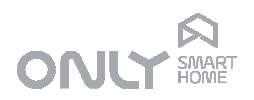

2. Select the desired input to modify the type using keys 1 to 4.

The green led flashes the number of times according to the following table:

- 1 Push button
- 2 Detector normally closed (positive transition)
- 3 Detector normally open (negative transition)
- 3. Press PROG repeatedly until the desired type is selected.
- 4. Press key [1..4] to confirm and exit.

#### Associating inputs to outputs

To associate one of the module's inputs to an output, it is necessary to set an output in programming mode. To do this, proceed as follows:

- 1. Press shortly the PROG key in the D8OUT\_4IN or in any other actuator.
- 2. The desired output(s) must now be selected.
- 3. In this module the selection is made on the respective key (1 to 8)

4. Press key 1, 2, 3 or 4 corresponding to the input you want to associate with the selected output (s) for 2 seconds. Release the key.

- 5. From this moment onwards, input 1 ,2, 3 or 4 will control the output(s) you selected.
- 6. Programming can be done for all desired outputs at once or one at a time.

Note:

If a module or command enters programming mode and exits again it will imply that the programming mode in all modules and commands in the installation will also be terminated.

#### Enable/disable automatic sending of the status of the outputs

To activate or deactivate the automatic sending to the bus of the status when any output changes its status press button 8 for 5 seconds.

Activated: All leds turn on briefly (300ms). Deactivated: All leds turn on for 1 second.

### Factory setting:

- 1. Sending automatically the status indication to the bus is activated.
- 2. The normally open contact (negative transition) is selected for all the 4 inputs.
- 3. Toggle is selected for all the 4 inputs.